## **Druckdatenblatt**  pirk **Digitaldruck**

## **Digitaldruck Eigenschaften**

### **Farben**

- 7 Farbwerke an der Digitaldruckmaschine
- Farben werden zusammengemischt aus Cyan, Magenta, Gelb, Schwarz, Orange, Grün, Violett
- Farbe Weiß wird bei transparentem und silbernem Laminat verwendet (kann auch gerastert werden)
- Pastell- und Metallicfarben können nur simuliert werden! (Alternativer Metallic-Effekt: Druck auf Silberlaminat)
- Sonderfarben als Pantonefarben angeben (Farbfächer Pantone Solid Coated) Achtung: Pantonefarben werden gerastert wiedergegeben Zusammensetzung aus CMYK und gegebenfalls mit Orange, Grün oder Violett

### **Volltonfarben**

- 100% einer CMYK Farbe (100% Cyan oder 100% Magenta oder 100% Yellow oder 100% Schwarz)
- Achtung: Pantonefarben werden gerastert es sind somit KEINE Volltonfarben!
- Es kann nach Bedarf eine Sonderfarbe extra angefertigt werden und als Volltonfarbe gedruckt werden

Abbildung 1

Abbildung 2

### **Raster/Auflösung**

- Rasterweite 180 lpi
- 812,8 dpi und 1219,2 dpi

### **Toleranzen Druck**

- Passer: keine Abweichung
- Überfüllung: keine

### **Veredelung**

- Lack glänzend oder matt
- Folie glänzend oder matt
- Heißfolienprägung und Spotlackierung

## **Druckdaten Aufbereitung**

### **Standbogen**

- **Größe und Stand des Layouts ist unserem Standbogen anzupassen**
- Die Vorder- und Rückseite der Tube wird an der "Front Center Line" und "Back Center Line" ausgemittelt!
- Die Begrenzungen für den Textbereich laut Standbogen sind einzuhalten! Hier auch den Bereich "Text Side Center Line" beachten - wenn der Text nicht in die Seite der Tube verlaufen soll auch hier genügend Abstand halten!
- Hintergrundelemente können bis zum Rand gezogen werden
- Bei stoßgeschweißten Tuben kommen 4 mm auf der linken Seite des Layouts bei der Seitenverschweissung auf die Tubenrückseite (siehe Abbildung 1 - roter Balken)
- **Tastmarken sind notwendig und nach unserem Standbogen zu erstellen**
- Die Längenmarke wird für die Höhe der Tube benötigt (Tubenschnitt) Die Farbe muss sich von den restlichen Farbelementen in dem Bereich oberhalb und unterhalb der Tastmarke abheben
- Die Mittelmarke wird für die Orientierung der Verschlüsse/ für den Abfüller benötigt Die Farbe muss sich von den restlichen Farbelementen in dem Bereich links und rechts neben der Tastmarke abheben
- Gegebenfalls muss die Tastmarke umgefärbt werden (siehe Abbildung 2)

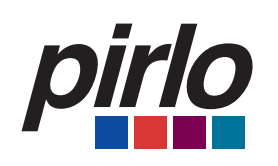

# **Druckdatenblatt Digitaldruck**

**08/2021**

ra (papaya) fruit e

### **Mindestschriftgröße**

- 1 Punkt = 0,375 mm, bei **Volltonfarbe**, keine Serifen
- Positiv: 0,5 mm / 1,333 pt
- Negativ: 1,0 mm / 2,666 pt, keine Serifen
- Achtung: bei zu dünner Negativ-Schrift kann die Schriftfarbe anders wirken (siehe Abbildung 3 weiße Schrift wirkt rosa)

### **EAN-Code**

- Größe EAN13 mind. SC  $0 = 29,83 \times 20,75$  mm (GS1 Austria Richtlinien)
- Bei allen Code-Arten die GS1 Richtlinien beachten
- EAN in Vektoren (KEIN Bild!) und **Volltonfarbe**
- Auf genügend Weißraum (freistehender Bereich um den EAN Code) achten für eine gute Lesbarkeit (siehe Abbildung 4)
- Die Erstellung Ihres Barcodes ist bei uns im Haus möglich
- Durch das Material und die Veredelung mit Lack/Folie wird die EAN-Qualität beeinflusst

### **Wichtige Hinweise**

- Daten im CMYK-Farbraum und Sonderfarben als Pantonefarben anlegen
- Bilder werden getreu der Bilddatei wiedergegeben gegebenfalls Tonwert verstärken!
- Schwarz (K) möglichst in 0% Cyan, 0% Magenta, 0% Yellow, 100% Schwarz anlegen
- vorzugsweise PDF-Dateien in Druckqualität bereitstellen
- Microsoft Word-, Powerpoint-, Excel- und Publisher- Dokumente sind für den Druck ungeeignet und können daher nicht angenommen werden

### **PDF**

- **PDF X-4** (Einstellungen: Acrobat Ebenen erstellen, Alle Ebenen exportieren)
- Bei den Bilddaten keine Neuberechnung und keine Komprimierung auswählen Auflösung mind. 300dpi
- **Schriften einbetten**

### **Offene Daten**

- Adobe Illustrator, Adobe InDesign
- Bilder bereitstellen, Auflösung mind. 300 dpi
- Grafik-Elemente wenn möglich als Vektorgrafik anlegen
- Da manche Schrifthersteller die Weitergabe der Schrift nicht zulassen (Lizenzbeschränkungen), **wandeln Sie am Besten alle Schriften in Pfade um**

### **Farbmuster**

- Proof oder Farbmuster zeitnah versenden
- **Pantonefarben werden nach dem Pantone Solid Coated Farbfächer gedruckt**
- Ein Andruck ist empfehlenswert es wird direkt auf der Digitaldruckmaschine auf Originalmaterial angedruckt

### **Druck auf Transparent- oder Silberlaminat**

- Weißunterlegung der deckenden Elemente
- Farben die metallisch wirken sollen, drucken lasierend
- Der EAN-Code und das Hellfeld um den EAN Code muss weiß hinterlegt werden!

Abbildung 3 nsonia digitata se

Abbildung 4

**Es werden nur vollständige und druckreife Daten angenommen!**

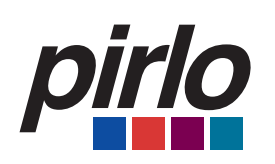

# **Druckdatenblatt Digitaldruck**

## **Daten Bereitstellung**

### **Datenübertragung**

- E-Mail: Frau Kuen: m.kuen@pirlo.com; Frau Harkam: s.harkam@pirlo.com; Frau Schreder: k.schreder@pirlo.com (nur geschlossene Datenformate bis max. 10 MB)
- FTP-Server: bei Bedarf Zugangsdaten anfordern

## **Heißfolien-Prägung**

### **Farben**

• Gold, Silber, Bronze, farbig

### **Linien**

- mind. 0,16 mm Stärke positiv
- mind. 0,21 mm Stärke negativ

### **Datenaufbereitung**

- Heißprägung als Sonderfarbe anlegen
- Bessere Verarbeitung der Tuben wenn die Heißfolienprägung nicht in die Bereiche der Verschweißung hineinragt, das betrifft die Längsnaht, die Schulter- und die Endverschweissung

### **Toleranzen**

• ACHTUNG: bis zu 0,4 mm Passertoleranz!

## **Spotlackierung**

#### **Lack**

- matt und glänzend
- auch mit Iriodin®-Pigmenten

### **Linien**

• mind. 1 mm Stärke

### **Toleranzen**

• ACHTUNG: bis zu 0,4 mm Passertoleranz!

## **Standbogen**

### **Folgende Standbogen können wir Ihnen bereitstellen**

- Die allgemeinen Standbogenvorlagen mit Infokästchen
- Auf Ihre gewünschte Länge angepasste Vorlage zur Datenaufbereitung

### **TIPP: Machen Sie sich Ihre eigene Mustertube**

• Zur optischen Überprüfung können Sie das Druckbild 1:1 ausdrucken, ausschneiden und an den Seiten zusammenkleben. Falten Sie die Tube an den "Tube Side Center Lines" für Ihre Mustertube. So haben sie noch eine zusätzliche Kontrollmöglichkeit für den Stand Ihres Layouts.